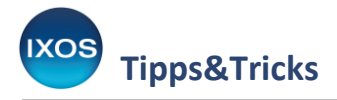

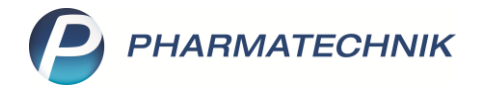

## **Kassennachschau und TSE-Daten**

Die Kassensicherungsverordnung (KassenSichV), die neue Standards zur Verhinderung von Manipulationen an Registrierkassen verbindlich vorschreibt, trat Anfang 2020 in Kraft. Zum Schutz vor Manipulation dient die Technische Sicherheitseinrichtung (TSE) an Ihrem IXOS-System.

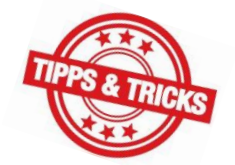

Die Einhaltung dieser Standards kann von autorisierten Prüfern jederzeit unangemeldet überprüft werden. Um für die so genannten Kassennachschau gerüstet zu sein und diese im Apothekenbetrieb schnell und problemlos zu absolvieren, möchten wir Ihnen in diesem Artikel zeigen, wo Sie die dazu benötigten Daten finden und bereitstellen können.

## **QR-Code auf dem Kassenbon**

Nach den Vorgaben der KassenSichV sind auf dem Kassenbon Angaben zur Absicherung der Buchungsdaten aufzudrucken. Diese enthalten technische Angaben der TSE und bestehen meist aus 7 – 10 Textzeilen. Alternativ dazu können Sie auch einen QR-Code, der diese Daten enthält, auf den Kassenbon drucken. Dies ist optional – für den Kassenprüfer genügen die im Klartext auf dem Bon aufgedruckten Informationen, die den gesetzlichen Vorgaben entsprechen.

Der QR-Code auf dem Bon kann es dem Prüfer jedoch ermöglichen, eine vereinfachte Kassennachschau durchzuführen, die unbemerkt von der Apotheke abläuft und damit auch nicht ins Tagesgeschäft eingreift. Deshalb kann es von Vorteil sein, den QR-Code-Druck zu aktivieren.

Bei Bedarf lässt sich ein Bon auch nachträglich mit QR-Code nachdrucken. Sobald Sie den QR-Code-Druck aktiviert haben, wird der Code nicht nur bei zukünftigen Bons, sondern auch beim Bon-Nachdruck mit ausgegeben.

Die Einstellung dazu finden Sie im Modul **Druckformulare** (Menü **Systempflege**).

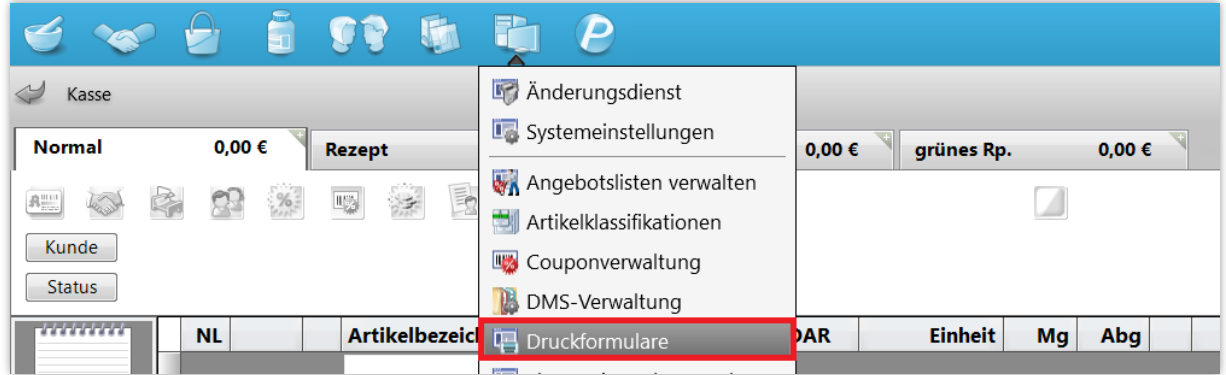

Markieren Sie das Druckformular **Kassenbon** und wählen Sie **Konfigurieren – F8**. Im Fenster **Kassenbon konfigurieren** aktivieren Sie den Eintrag **QR-Code für Kassennachschau drucken** und bestätigen mit **OK – F12**.

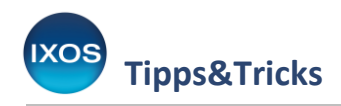

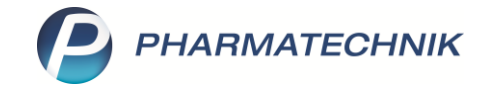

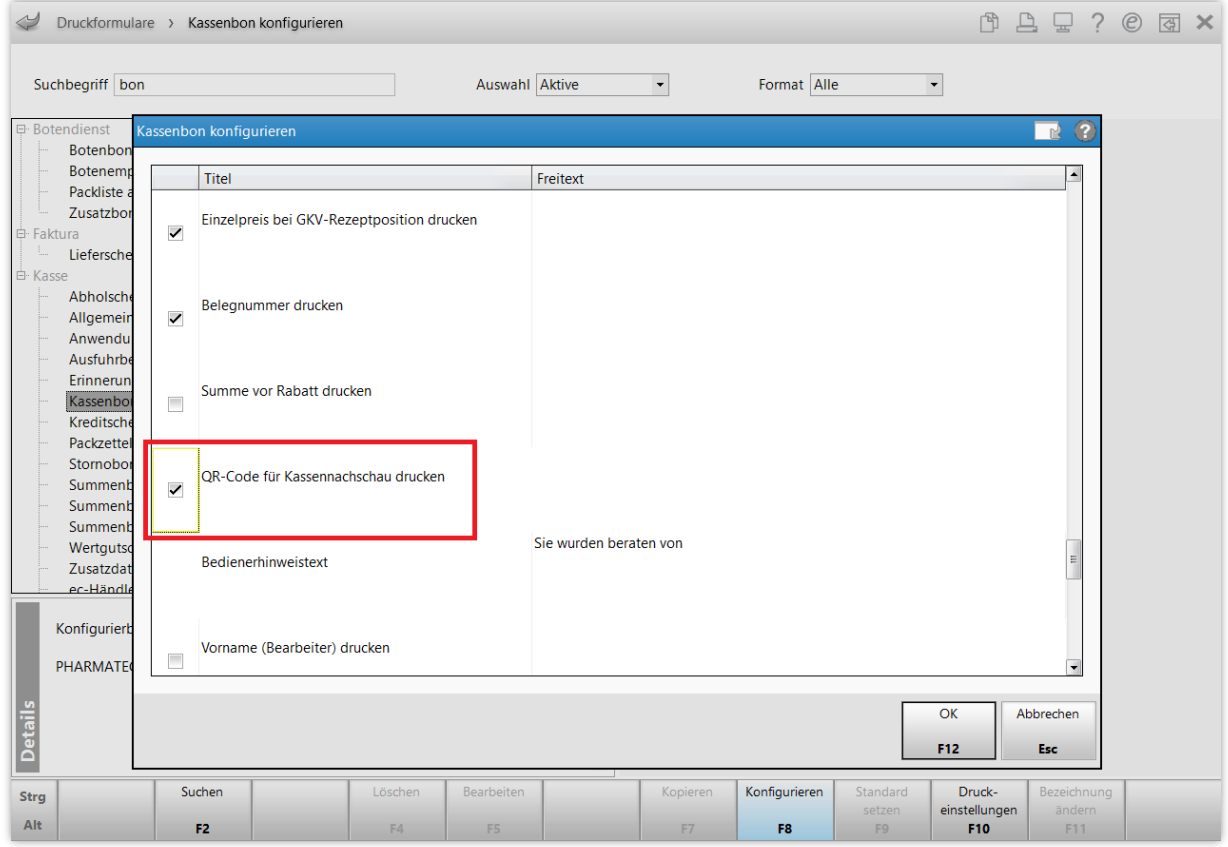

Der QR-Code wird nun statt der TSE-Daten-Textzeilen auf jeden Kassenbon gedruckt.

## **Kassennachschau**

Seit 01.01.2020 gibt es ein neues standardisiertes Datenformat (DSFinV-K) für die Kassennachschau. Die benötigten Daten in diesem Format können Sie in IXOS jederzeit leicht erzeugen und exportieren, falls ein Prüfer diese einsehen möchte.

Starten Sie im Menü **Büro** das Modul **GDPdU und Kassen-Nachschau**.

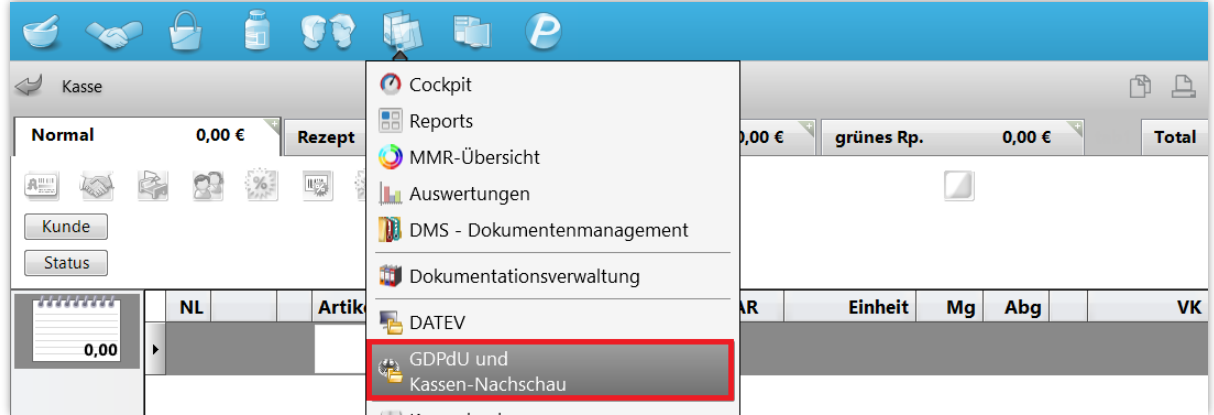

Auf der Seite **Kassen-Nachschau** geben Sie den Exportzeitraum und ein selbst gewähltes Passwort an, welches Sie bitte gesondert aufbewahren. Wählen Sie **Daten exportieren – F12**.

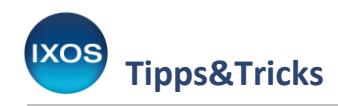

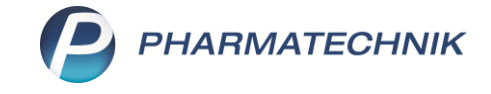

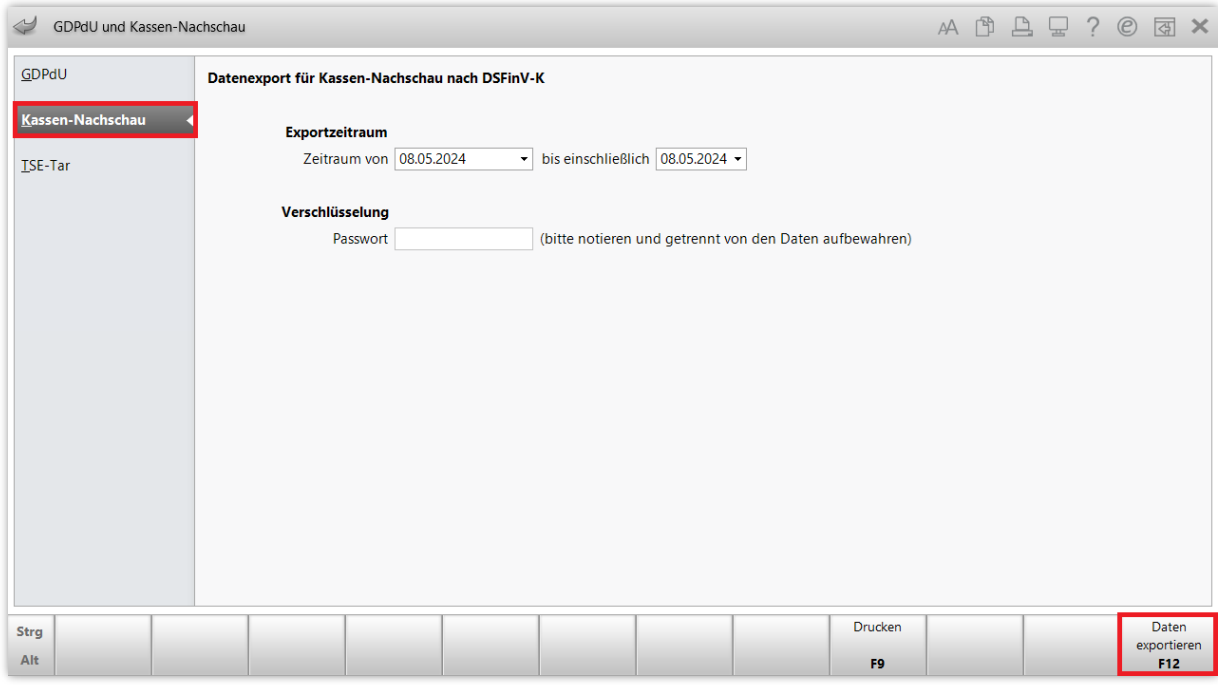

Die Daten zur Kassennachschau werden als gepackte Datei **Kassen-Nachschau-DSFinV.7z** in das Verzeichnis **Z:\Kassen-Nachschau\_Export** in einen Ordner **Kassen-Nachschau\_DSFinV\_Export <Jahreszahl\_Monat\_Tag>** auf Ihre Festplatte geschrieben. Zusätzlich enthält dieses Verzeichnis das Begleitdokument für den Steuerprüfer.

Damit haben Sie die Daten zur Kassennachschau im DSFinV-K-Format exportiert.

## **TSE-Daten in IXOS**

Für den Fall, dass ein Prüfer die TSE und dazugehörige Daten sehen möchte, sind Sie mit IXOS ebenfalls bestens gerüstet.

Die TSE ist die in der Kassensicherungsverordnung vorgeschriebene Sicherheitseinrichtung und ist für die Erstellung der Signatur und für die Speicherung des Journals zuständig. Die TSE zeichnet jeden relevanten Vorgang auf. Die aufgezeichneten Daten werden kryptographisch signiert. Dank dieser Signaturen kann zu jedem Zeitpunkt festgestellt werden, dass die vorhandenen Daten nicht verändert wurden.

Die Seriennummer sowie die Gültigkeitsdauer Ihrer TSE können Sie in IXOS ebenfalls im Modul **GDPdU und Kassen-Nachschau** (Menü **Büro**) einsehen.

Navigieren Sie auf die Seite **Kassen-Nachschau** und wählen Sie **Einstellungen – Alt+F12**.

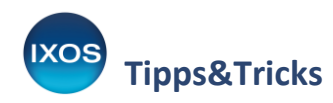

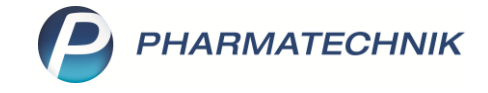

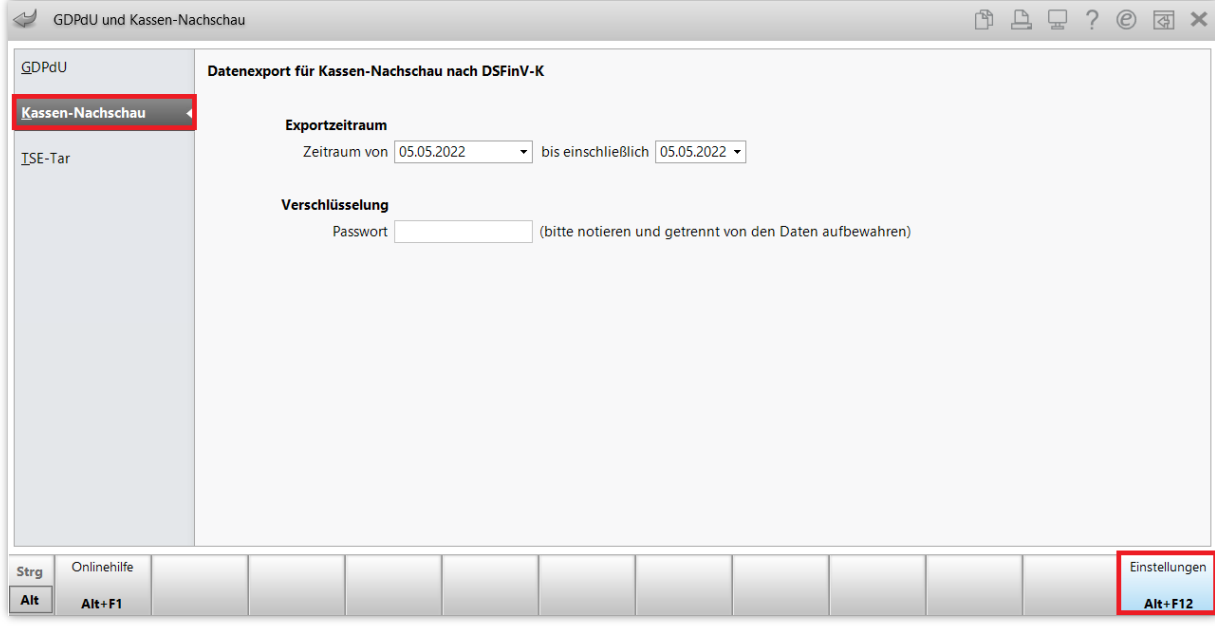

Es öffnet sich das Fenster **TSE-Einstellung**, in dem Sie alle Informationen zu Ihrer TSE finden können. Die Informationen können Sie dann bei Bedarf als Datenblatt für den Prüfer ausdrucken. Nutzen Sie dafür die Funktion **Datenblatt drucken – F9**.

Der Ausdruck enthält Angaben zum Inhaber und zur Betriebsstätte, zur aktiven TSE sowie zu den elektronischen Aufzeichnungssystemen.

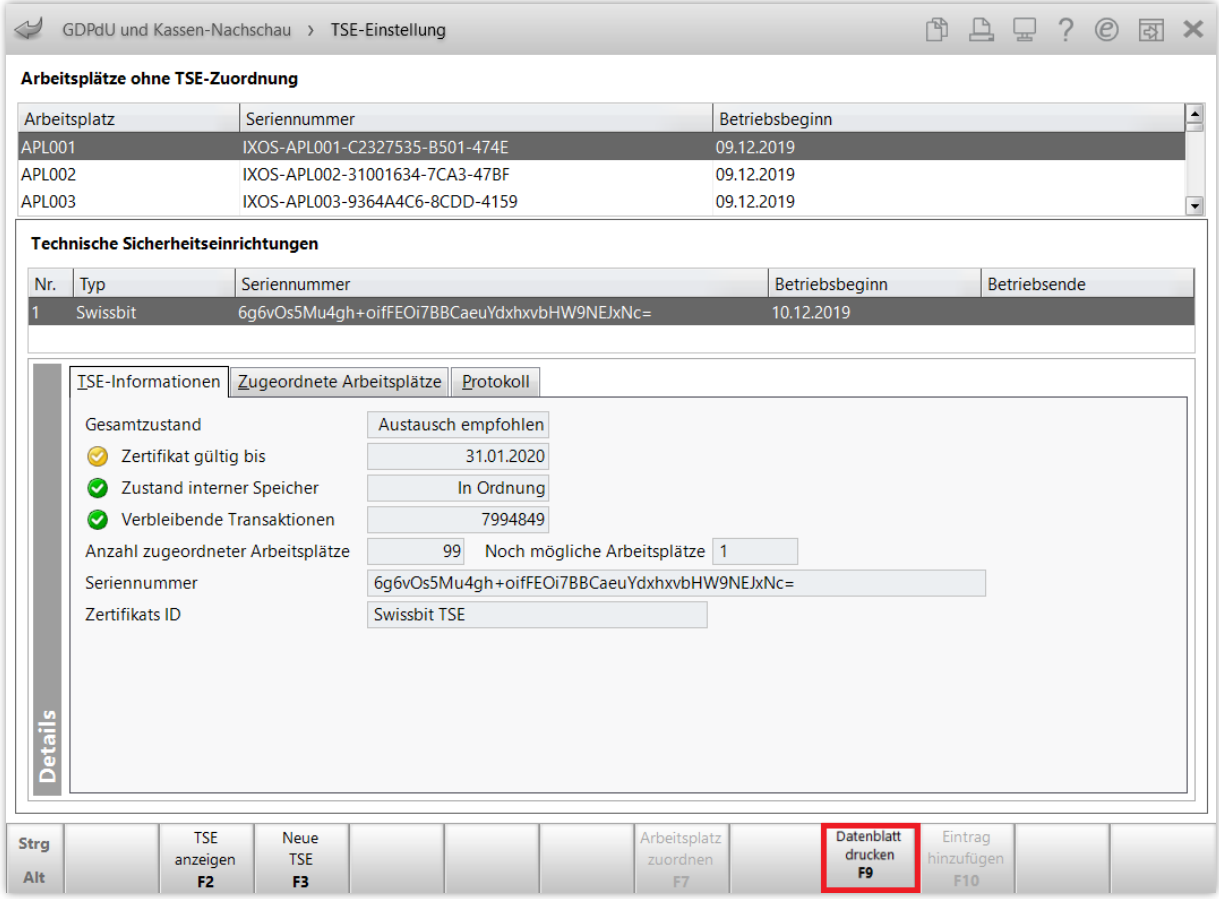